#### 1- Du nom de la liste/lettre à la page pour gérer son abonnement

· Vous recevez des mails venant de l'adresse suivante :

<cantonales2011@ml.partipourladecroissance.net>

• le « ml » (pour « mailing-list ») pointe vers un sous-domaine : celui d'un « environnement de listes », qui est géré par le logiciel libre « Sympa ».

· devant le @, vous avez le nom de la liste ou de la lettre que vous recevez

• Avec toutes ces informations, yous pouvez aller à l'adresse : http://ml.partipourladecroissance.net/

· Il suffit d'inscrire cette adresse dans la barre d'adresse, et de cliquer sur l'icône de rafraîchissement.

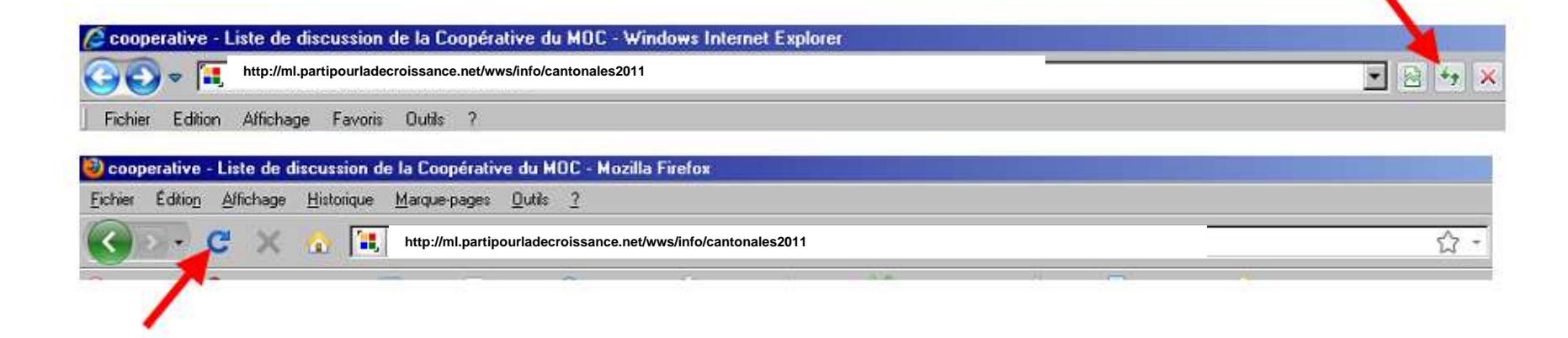

# 2- Arrivée sur la page pour gérer son abonnement

- Vous êtes sur la 1. page qui va vous permettre de « gérer » votre abonnement.
- $2.$  $3$  onglets  $\dot{a}$ explorer.
- $3.$ Il faut d'abord s'enregistrer et pour cela cliquer sur « premier  $login \, \sim$
- Si vous étiez déjà  $4.$ abonné et enregistré, c'est là qu'il faut cliquer pour se désabonner.
- 5. Les Archives de la liste/lettre sont là.

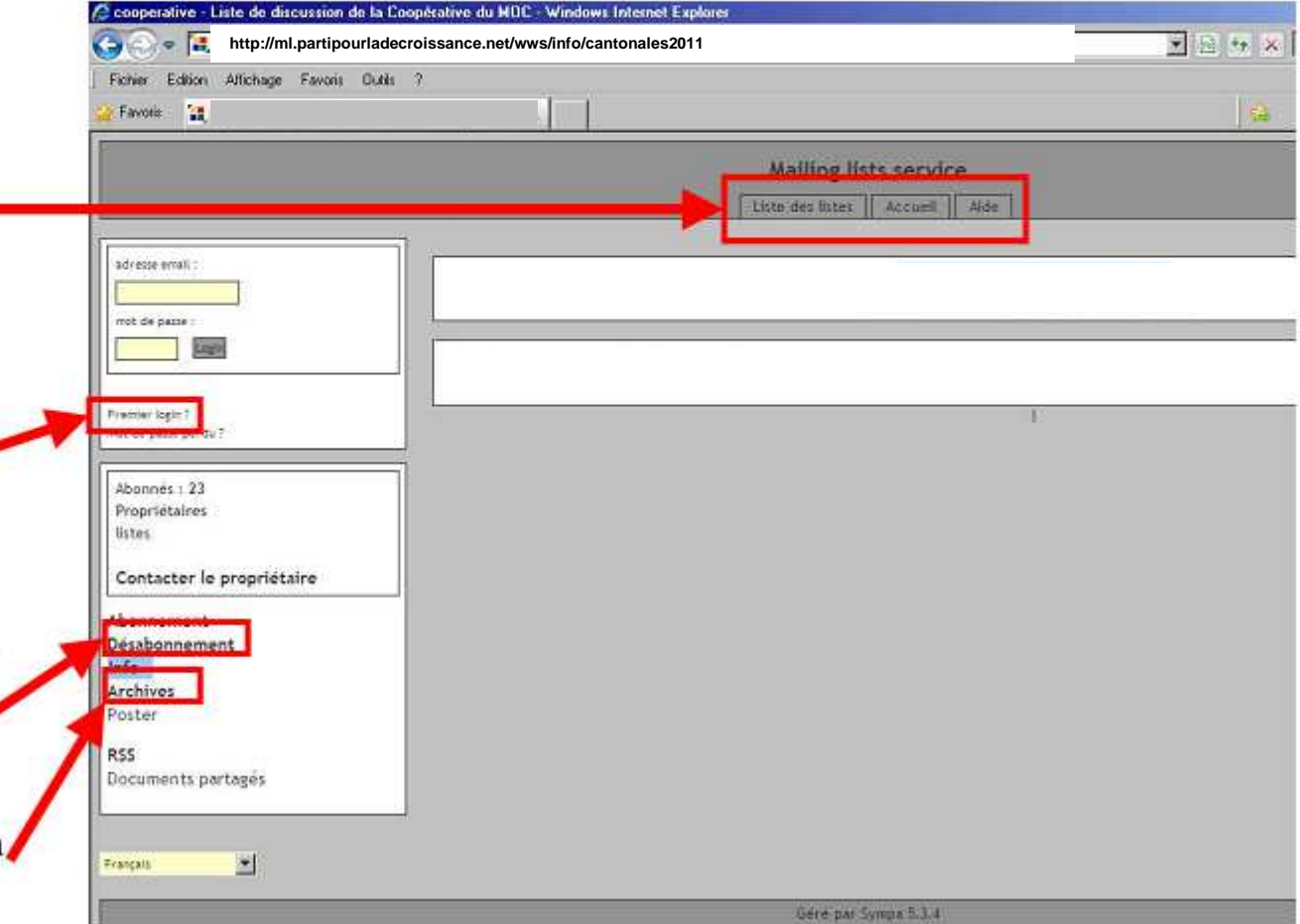

# 3. Se « logger »

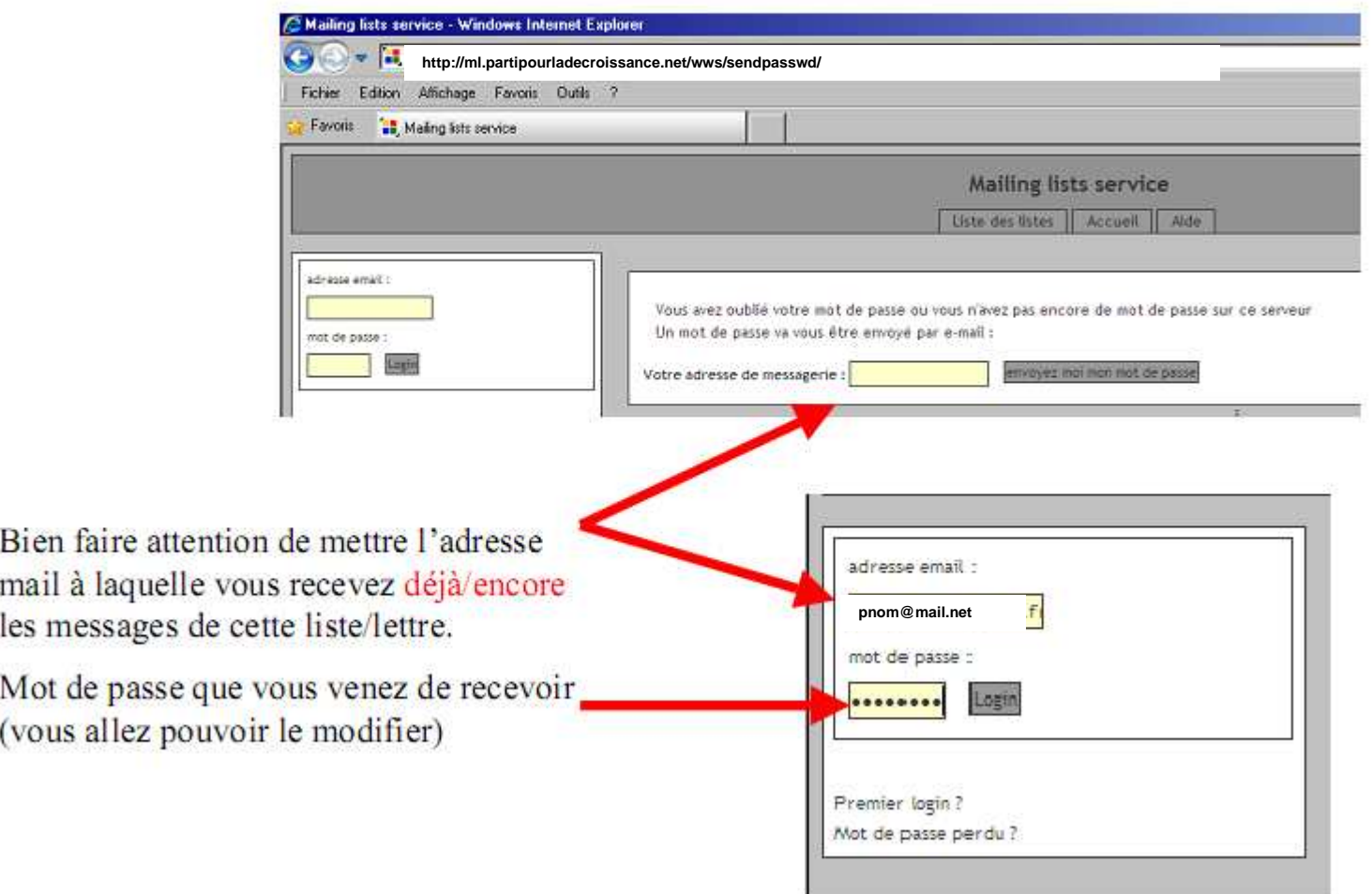

 $1. \,$ 

 $2.$ 

## 4. Gérer son abonnement, ses préférences

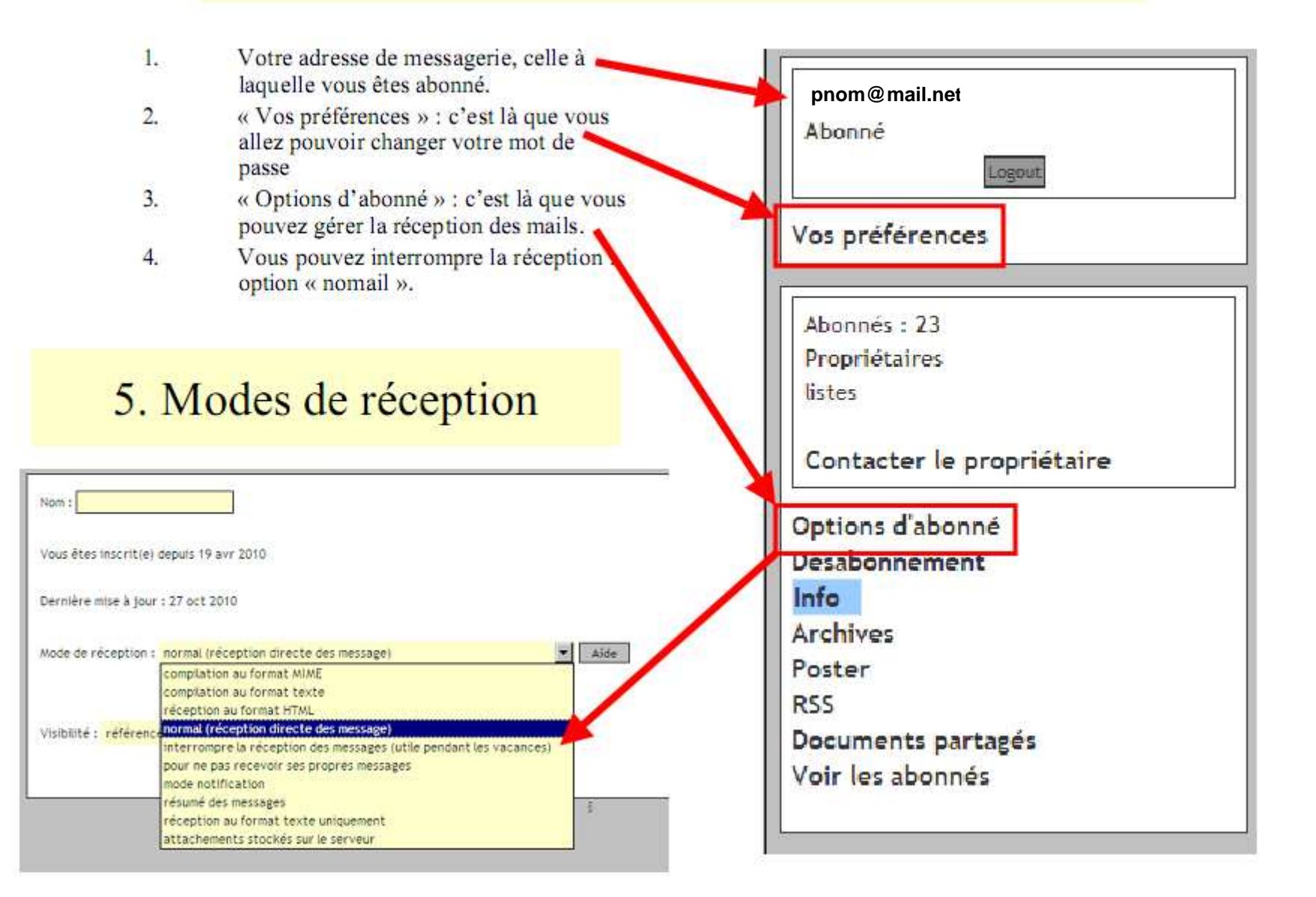

## 6. Consulter les Archives (les mails) alors qu'on est en mode « nomail »

Se connecter à http://ml.partipourladecroissance.net/wws/arc/cantonales2011

#### 7. Se désabonner définitivement

Si vous ne désirez plus recevoir ces messages, il suffit d'envoyer un email à sympa@ml.partipourladecroissance.netavec dans l'objet du mail "unsubscribe cantonales2011" (sans les guillemets)